# **Line List**

## **Description**

A line list is an organized, detailed list of each record entered into NHSN.

### Example

Suppose you are interested in looking at all CLABSI events in 2010 that occurred in the Critical Care Units, ICU A and the 5G (Cardiac ICU). You would like to produce a line list that includes basic patient demographics (patient ID, DOB, gender, and age at event), information on the event (date admitted, event ID, event date, and event type), as well as the location of the event. You would like the line list to be sorted by patient age at event.

## Modifying the Report

To run this report, access it by Analysis > Reports > Device-Associated (DA) Module > Line Listing-All CLAB Events. Below is the modifications for this example. For basic modification guideline, follow <https://www.cdc.gov/nhsn/pdfs/ps-analysis-resources/howtomodifyreport.pdf>

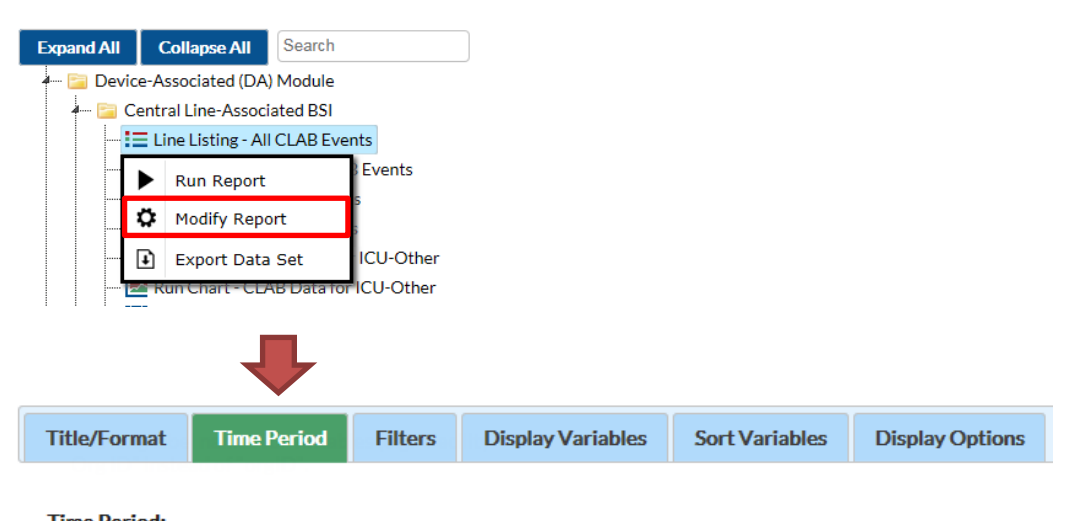

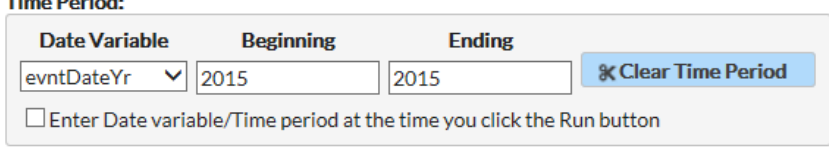

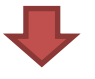

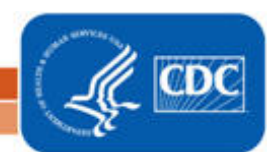

# **Line List**

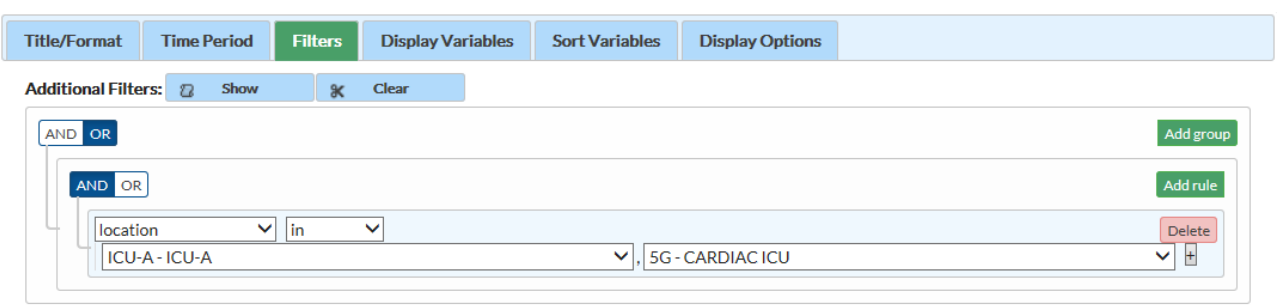

## About Displaying and Sorting Variables

- Both the "Display Variables" tab and "Sort Variables" tab will produce a similar window, shown on the right, which allows you to move variables from the available list in the left column to the selected list in the right column by using the directional arrows in the center.
- You can also re-order the selected variables using the "up" and "down" buttons, found to the right of the selected variables list.

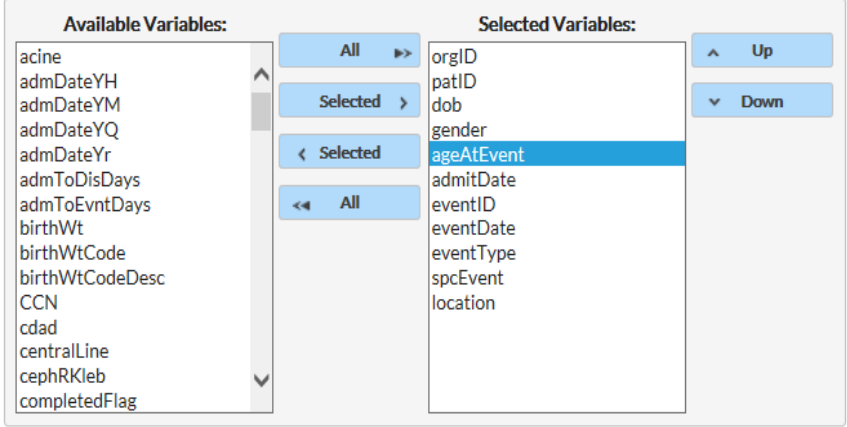

*Tip: Not sure of the meaning of the variables in the list? Use the variable reference list:*  <http://www.cdc.gov/nhsn/PDFs/pscManual/VarLabelXref6-5-0-PS.pdf>

#### Report/Results

The example line list shown below is the result of the example modifications. There is one row for each CLABSI event and one column for each variable. The events are sorted by ascending order based on the patient's age at event.

Sorted by formName Data contained in this report were last generated on November 10, 2016 at 3:54 PM.

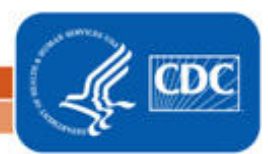

# **Line List**

#### **National Healthcare Safety Network** Line Listing for All Central Line-Associated BSI Events As of: November 14, 2016 at 9:08 AM Date Range: CLAB\_EVENTS evntDateYr 2015 to 2015 admitDate orgID patID dob gender ageAtEvent eventID eventDate eventType | spcEvent | location 10018 03/07/2006 F 01/01/2015 54954 LCBI ICU-A 01/05/2015 BSI 8 1 03/07/2006 F  $10018$  1 9 09/29/2015 54290 10/01/2015 BSI **LCBI** ICU-A 10018 1234 10/01/1992 F 01/06/2015 53827 01/16/2015 BSI LCBI 5G 22 10018 1234\_7872 10/02/1989 F LCBI 25 01/06/2015 53829 01/16/2015 BSI 5G 10018 002-19 11/21/1963 M 01/03/2015 54956 01/06/2015 BSI **LCBI** 5G 51 10018 CDAJOY\_7928 02/05/1960 F 54 01/03/2015 53831 01/05/2015 BSI **LCBI ICU-A** Sorted by ageAtEvent Data contained in this report were last generated on November 10, 2016 at 3:54 PM.

#### Additional Resources

Introduction to NHSN Analysis:<http://www.cdc.gov/nhsn/PDFs/training/intro-AnalysisBasics-PSC.pdf> How to filter your data by time period: https://www.cdc.gov/nhsn/pdfs/ps-analysis-resources/filtertimeperiod.pdf How to filter your data on additional criteria: [https://www.cdc.gov/nhsn/pdfs/ps-analysis](https://www.cdc.gov/nhsn/pdfs/ps-analysis-resources/selectioncriteria.pdf)[resources/selectioncriteria.pdf](https://www.cdc.gov/nhsn/pdfs/ps-analysis-resources/selectioncriteria.pdf)

3

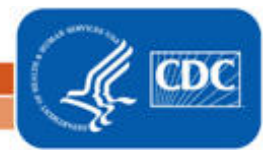